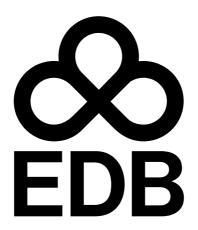

PostgreSQL Version

| 1     | PostgreSQL                                                   | 3  |
|-------|--------------------------------------------------------------|----|
| 2     | Installation overview                                        | 3  |
| 3     | Installing PostgreSQL                                        | 3  |
| 3.1   | Requirements                                                 | 4  |
| 3.2   | Installing PostgreSQL on Linux x86 (amd64)                   | 5  |
| 3.2.1 | Installing PostgreSQL on RHEL 9 or OL 9 x86_64               | 6  |
| 3.2.2 | Installing PostgreSQL on RHEL 8 or OL 8 x86_64               | 7  |
| 3.2.3 | Installing PostgreSQL on AlmaLinux 9 or Rocky Linux 9 x86_64 | 8  |
| 3.2.4 | Installing PostgreSQL on AlmaLinux 8 or Rocky Linux 8 x86_64 | 9  |
| 3.2.5 | Installing PostgreSQL on SLES 15 x86_64                      | 10 |
| 3.2.6 | Installing PostgreSQL on Ubuntu 22.04 x86_64                 | 11 |
| 3.2.7 | Installing PostgreSQL on Ubuntu 20.04 x86_64                 | 12 |
| 3.2.8 | Installing PostgreSQL on Debian 11 x86_64                    | 13 |
| 3.3   | Installing PostgreSQL on Linux IBM Power (ppc64le)           | 14 |
| 3.3.1 | Installing PostgreSQL on RHEL 9 ppc64le                      | 14 |
| 3.3.2 | Installing PostgreSQL on RHEL 8 ppc64le                      | 16 |
| 3.3.3 | Installing PostgreSQL on SLES 15 ppc64le                     | 17 |
| 3.4   | Installing PostgreSQL on Windows                             | 18 |
| 3.5   | Installing PostgreSQL on Mac OS X                            | 29 |
| 3.6   | PostgreSQL command line parameters                           | 29 |
| 3.7   | Using Stack Builder                                          | 31 |
| 4     | Uninstalling PostgreSQL                                      | 34 |
| 5     | Installation troubleshooting                                 | 40 |
|       |                                                              |    |

# 1 PostgreSQL

PostgreSQL is a popular and free open-source relational database management system (RDBMS). It has a reputation for reliability, performance, and extensibility, with a robust feature set to securely store and scale complex workloads.

For details on PostgreSQL, see the PostgreSQL documentation.

EDB is deeply involved with and committed to the PostgreSQL community with the goal of constantly improving and building on the software. We actively promote adopting PostgreSQL and related software worldwide, contributing every year since 2006. Some of our team members have been involved with the project since its inception in 1996, and they continue to play a key role in shaping its future.

## 2 Installation overview

EDB's PostgreSQL installers and installation packages simplify the process of installing PostgreSQL on your computer. They provide:

- A distribution-independent PostgreSQL installation.
- The popular open-source PostgreSQL administration tool pgAdmin.
- The Stack Builder package manager for Windows and MacOS. Use this utility to download and install drivers, tools, and applications to complement your PostgreSQL installation.

To obtain PostgreSQL installers and installation packages:

- EDB provides installers and installation packages for most common computing platforms. EDB installation documentation describes how to obtain installers and installation packages from an EDB repo.
- The PostgreSQL community provides installers and installation packages for most computing platforms. For more information, see the PostgreSQL downloads page.

EDB also makes PostgreSQL Early Experience distributions available. For details, seePostgreSQL Early Experience.

## EDB Language Pack installer

You can use the EDB Language Pack installer with PostgreSQL installations and EDB Postgres Advanced Server installations. For details, see the Language Pack documentation.

## 3 Installing PostgreSQL

Select a link to access the applicable installation instructions:

Linux x86-64 (amd64)

Red Hat Enterprise Linux (RHEL) and derivatives

| SUSE Linux Enterprise (SLES)                    |  |
|-------------------------------------------------|--|
| • SLES 15                                       |  |
| Debian and derivatives                          |  |
| • Ubuntu 22.04, Ubuntu 20.04                    |  |
| • Debian 11                                     |  |
| Linux IBM Power (ppc64le)                       |  |
| Red Hat Enterprise Linux (RHEL) and derivatives |  |
| • RHEL 9, RHEL 8                                |  |
| SUSE Linux Enterprise (SLES)                    |  |
| • SLES 15                                       |  |
| Macintosh                                       |  |
| • Mac OS X                                      |  |
| Windows                                         |  |
| • Windows Server 2019                           |  |
| 3.1 Requirements                                |  |

• RHEL 9, RHEL 8

• Oracle Linux (OL) 9, Oracle Linux (OL) 8

• Rocky Linux 9, Rocky Linux 8

• AlmaLinux 9, AlmaLinux 8

## Hardware requirements

The following installation requirements assume you selected the default options during the installation process. The minimum hardware required to install and run PostgreSQL is:

- 1 GHz processor
- 2 GB of RAM
- 512 MB of HDD

Additional disk space is required for data or supporting components.

### Software prerequisites

### User privileges

On a Mac system, you need superuser privileges to perform a PostgreSQL installation. To perform an installation on a Windows system, you need administrator privileges.

If you're installing PostgreSQL on a Windows system that's configured with User Account Control (UAC) enabled, you must assume administrative privileges to invoke the graphical installer.

### Windows-specific software requirements

Apply any Windows operating system updates before invoking the PostgreSQL installer. If the installer encounters errors, exit the installer. Make sure that your Windows version is up to date, and then restart the installer.

### Mac OS X-specific software requirements

PostgreSQL installation on Mac OS X differs slightly from other platforms. The distribution is in a different format, and additional configuration might be required.

The Mac OS X installer is an app bundle, which is a set of files and directories in a prescribed format. The installer is available as a disk image (.dmg) file from the website or as an archive (.zip) from Stack Builder. To extract the installer, you can either:

- Mount the disk image and copy the installer to the desired location.
- Run it directly from the disk image.

# 3.2 Installing PostgreSQL on Linux x86 (amd64)

Operating system-specific install instructions are described in the corresponding documentation:

## Red Hat Enterprise Linux (RHEL) and derivatives

• RHEL 9

- RHEL 8
- Oracle Linux (OL) 9
- Oracle Linux (OL) 8
- Rocky Linux 9
- Rocky Linux 8
- AlmaLinux 9
- AlmaLinux 8

## SUSE Linux Enterprise (SLES)

• SLES 15

### Debian and derivatives

- Ubuntu 22.04
- Ubuntu 20.04
- Debian 11

# 3.2.1 Installing PostgreSQL on RHEL 9 or OL 9 x86\_64

## Prerequisites

Before you begin the installation process:

• Set up the EDB repository.

### Note

Rather than use the EDB repository, you can obtain PostgreSQL installers and installation packages from the PostgreSQL community downloads page.

Setting up the repository is a one-time task. If you have already set up your repository, you don't need to perform this step.

To determine if your repository exists, enter this command:

```
dnf repolist | grep enterprisedb
```

If no output is generated, the repository isn't installed.

To set up the EDB repository:

- 1. Go to EDB repositories.
- 2. Select the button that provides access to the EDB repository.
- 3. Select the platform and software that you want to download.
- 4. Follow the instructions for setting up the EDB repository.
- Install the EPEL repository:

```
sudo dnf -y install https://dl.fedoraproject.org/pub/epel/epel-release-latest-9.noarch.rpm
```

• Enable additional repositories to resolve dependencies:

```
ARCH=$( /bin/arch ) subscription-manager repos --enable "codeready-builder-for-rhel-9-${ARCH}-rpms"
```

• Disable the built-in PostgreSQL module:

```
dnf -qy module disable postgresql
```

### Install the package

```
sudo dnf -y install postgresql<xx>-server postgresql<xx>-contrib
```

Where  $\langle xx \rangle$  is the version of PostgreSQL you are installing. For example, if you are installing version 16, the package name would be postgresql16-server postgresql16-contrib.

# 3.2.2 Installing PostgreSQL on RHEL 8 or OL 8 x86\_64

## Prerequisites

Before you begin the installation process:

• Set up the EDB repository.

### Note

Rather than use the EDB repository, you can obtain PostgreSQL installers and installation packages from the PostgreSQL community downloads page.

Setting up the repository is a one-time task. If you have already set up your repository, you don't need to perform this step.

To determine if your repository exists, enter this command:

```
dnf repolist | grep enterprisedb
```

If no output is generated, the repository isn't installed.

To set up the EDB repository:

- 1. Go to EDB repositories.
- 2. Select the button that provides access to the EDB repository.
- 3. Select the platform and software that you want to download.
- 4. Follow the instructions for setting up the EDB repository.
- Install the EPEL repository:

```
sudo dnf -y install https://dl.fedoraproject.org/pub/epel/epel-release-latest-8.noarch.rpm
```

• Enable additional repositories to resolve dependencies:

```
ARCH=$( /bin/arch ) subscription-manager repos --enable "codeready-builder-for-rhel-8-${ARCH}-rpms"
```

• Disable the built-in PostgreSQL module:

```
dnf -qy module disable postgresql
```

## Install the package

```
sudo dnf -y install postgresql<xx>-server postgresql<xx>-contrib
```

Where <xx> is the version of PostgreSQL you are installing. For example, if you are installing version 16, the package name would be postgresql16-server postgresql16-contrib.

# 3.2.3 Installing PostgreSQL on AlmaLinux 9 or Rocky Linux 9 x86\_64

## Prerequisites

Before you begin the installation process:

• Set up the EDB repository.

### Note

Rather than use the EDB repository, you can obtain PostgreSQL installers and installation packages from the PostgreSQL community

### downloads page.

Setting up the repository is a one-time task. If you have already set up your repository, you don't need to perform this step.

To determine if your repository exists, enter this command:

```
dnf repolist | grep enterprisedb
```

If no output is generated, the repository isn't installed.

To set up the EDB repository:

- 1. Go to EDB repositories.
- 2. Select the button that provides access to the EDB repository.
- 3. Select the platform and software that you want to download.
- 4. Follow the instructions for setting up the EDB repository.
- Install the EPEL repository:

```
sudo dnf -y install epel-release
```

• Enable additional repositories to resolve dependencies:

```
sudo dnf config-manager --set-enabled crb
```

• Disable the built-in PostgreSQL module:

```
sudo dnf -qy module disable postgresql
```

## Install the package

```
sudo dnf -y install postgresql<xx>-server postgresql<xx>-contrib
```

Where <xx> is the version of PostgreSQL you are installing. For example, if you are installing version 16, the package name would be postgresql16-server postgresql16-contrib.

# 3.2.4 Installing PostgreSQL on AlmaLinux 8 or Rocky Linux 8 x86\_64

### Prerequisites

Before you begin the installation process:

• Set up the EDB repository.

### Note

Rather than use the EDB repository, you can obtain PostgreSQL installers and installation packages from the PostgreSQL community downloads page.

Setting up the repository is a one-time task. If you have already set up your repository, you don't need to perform this step.

To determine if your repository exists, enter this command:

```
dnf repolist | grep enterprisedb
```

If no output is generated, the repository isn't installed.

To set up the EDB repository:

- 1. Go to EDB repositories.
- 2. Select the button that provides access to the EDB repository.
- 3. Select the platform and software that you want to download.
- 4. Follow the instructions for setting up the EDB repository.
- Install the EPEL repository:

```
sudo dnf -y install epel-release
```

• Enable additional repositories to resolve dependencies:

```
sudo dnf config-manager --set-enabled powertools
```

• Disable the built-in PostgreSQL module:

```
sudo dnf -qy module disable postgresql
```

## Install the package

```
sudo dnf -y install postgresql<xx>-server postgresql<xx>-contrib
```

Where <xx> is the version of PostgreSQL you are installing. For example, if you are installing version 16, the package name would be postgresql16-server postgresql16-contrib.

# 3.2.5 Installing PostgreSQL on SLES 15 x86\_64

## **Prerequisites**

Before you begin the installation process:

• Set up the EDB repository.

### Note

Rather than use the EDB repository, you can obtain PostgreSQL installers and installation packages from the PostgreSQL community downloads page.

Setting up the repository is a one-time task. If you have already set up your repository, you don't need to perform this step.

To determine if your repository exists, enter this command:

```
zypper lr -E | grep enterprisedb
```

If no output is generated, the repository isn't installed.

To set up the EDB repository:

- 1. Go to EDB repositories.
- 2. Select the button that provides access to the EDB repository.
- 3. Select the platform and software that you want to download.
- 4. Follow the instructions for setting up the EDB repository.
- Activate the required SUSE module:

```
sudo SUSEConnect -p PackageHub/15.4/x86_64
```

• Refresh the metadata:

```
sudo zypper refresh
```

## Install the package

```
sudo zypper -n install postgresql<xx>-server
```

Where <xx> is the version of PostgreSQL you are installing. For example, if you are installing version 16, the package name would be postgresql16-server.

# 3.2.6 Installing PostgreSQL on Ubuntu 22.04 x86\_64

## **Prerequisites**

Before you begin the installation process:

• Set up the EDB repository.

### Note

Rather than use the EDB repository, you can obtain PostgreSQL installers and installation packages from the PostgreSQL community downloads page.

Setting up the repository is a one-time task. If you have already set up your repository, you don't need to perform this step.

To determine if your repository exists, enter this command:

apt-cache search enterprisedb

If no output is generated, the repository isn't installed.

To set up the EDB repository:

- 1. Go to EDB repositories.
- 2. Select the button that provides access to the EDB repository.
- 3. Select the platform and software that you want to download.
- 4. Follow the instructions for setting up the EDB repository.

## Install the package

```
sudo apt-get -y install postgresql-<xx>
```

Where <xx> is the version of PostgreSQL you are installing. For example, if you are installing version 16, the package name would be postgresql-16.

# 3.2.7 Installing PostgreSQL on Ubuntu 20.04 x86\_64

## **Prerequisites**

Before you begin the installation process:

• Set up the EDB repository.

Note

Rather than use the EDB repository, you can obtain PostgreSQL installers and installation packages from the PostgreSQL community downloads page.

Setting up the repository is a one-time task. If you have already set up your repository, you don't need to perform this step.

To determine if your repository exists, enter this command:

apt-cache search enterprisedb

If no output is generated, the repository isn't installed.

To set up the EDB repository:

- 1. Go to EDB repositories.
- 2. Select the button that provides access to the EDB repository.
- 3. Select the platform and software that you want to download.
- 4. Follow the instructions for setting up the EDB repository.

## Install the package

```
sudo apt-get -y install postgresql-<xx>
```

Where <xx> is the version of PostgreSQL you are installing. For example, if you are installing version 16, the package name would be postgresql-16.

## 3.2.8 Installing PostgreSQL on Debian 11 x86\_64

## Prerequisites

Before you begin the installation process:

• Set up the EDB repository.

### Note

Rather than use the EDB repository, you can obtain PostgreSQL installers and installation packages from the PostgreSQL community downloads page.

Setting up the repository is a one-time task. If you have already set up your repository, you don't need to perform this step.

To determine if your repository exists, enter this command:

apt-cache search enterprisedb

If no output is generated, the repository isn't installed.

To set up the EDB repository:

- 1. Go to EDB repositories.
- 2. Select the button that provides access to the EDB repository.
- 3. Select the platform and software that you want to download.
- 4. Follow the instructions for setting up the EDB repository.

## Install the package

```
sudo apt-get -y install postgresql-<xx>
```

Where <xx> is the version of PostgreSQL you are installing. For example, if you are installing version 16, the package name would be postgresql-16.

# 3.3 Installing PostgreSQL on Linux IBM Power (ppc64le)

Operating system-specific install instructions are described in the corresponding documentation:

Red Hat Enterprise Linux (RHEL)

- RHEL 9
- RHEL 8

SUSE Linux Enterprise (SLES)

• SLES 15

# 3.3.1 Installing PostgreSQL on RHEL 9 ppc64le

## **Prerequisites**

Before you begin the installation process:

• Set up the EDB repository.

### Note

Rather than use the EDB repository, you can obtain PostgreSQL installers and installation packages from the PostgreSQL community downloads page.

Setting up the repository is a one-time task. If you have already set up your repository, you don't need to perform this step.

To determine if your repository exists, enter this command:

```
dnf repolist | grep enterprisedb
```

If no output is generated, the repository isn't installed.

To set up the EDB repository:

- 1. Go to EDB repositories.
- 2. Select the button that provides access to the EDB repository.
- 3. Select the platform and software that you want to download.
- 4. Follow the instructions for setting up the EDB repository.
- Install the EPEL repository:

```
sudo dnf -y install https://dl.fedoraproject.org/pub/epel/epel-release-latest-9.noarch.rpm
```

• Refresh the cache:

```
sudo dnf makecache
```

• Enable additional repositories to resolve dependencies:

```
ARCH=$( /bin/arch ) subscription-manager repos --enable "codeready-builder-for-rhel-9-${ARCH}-rpms"
```

• Disable the built-in PostgreSQL module:

```
dnf -qy module disable postgresql
```

## Install the package

```
sudo dnf -y install postgresql<xx>-server postgresql<xx>-contrib
```

Where <xx> is the version of PostgreSQL you are installing. For example, if you are installing version 16, the package name would be postgresql16-server postgresql16-contrib.

# 3.3.2 Installing PostgreSQL on RHEL 8 ppc64le

## **Prerequisites**

Before you begin the installation process:

• Set up the EDB repository.

### Note

Rather than use the EDB repository, you can obtain PostgreSQL installers and installation packages from the PostgreSQL community downloads page.

Setting up the repository is a one-time task. If you have already set up your repository, you don't need to perform this step.

To determine if your repository exists, enter this command:

```
dnf repolist | grep enterprisedb
```

If no output is generated, the repository isn't installed.

To set up the EDB repository:

- 1. Go to EDB repositories.
- 2. Select the button that provides access to the EDB repository.
- 3. Select the platform and software that you want to download.
- 4. Follow the instructions for setting up the EDB repository.
- Install the EPEL repository:

```
sudo dnf -y install https://dl.fedoraproject.org/pub/epel/epel-release-latest-8.noarch.rpm
```

• Refresh the cache:

sudo dnf makecache

• Enable additional repositories to resolve dependencies:

ARCH=\$( /bin/arch ) subscription-manager repos --enable "codeready-builder-for-rhel-8-\${ARCH}-rpms"

• Disable the built-in PostgreSQL module:

dnf -qy module disable postgresql

## Install the package

sudo dnf -y install postgresql<xx>-server postgresql<xx>-contrib

Where <xx> is the version of PostgreSQL you are installing. For example, if you are installing version 16, the package name would be postgresql16-server postgresql16-contrib.

# 3.3.3 Installing PostgreSQL on SLES 15 ppc64le

## **Prerequisites**

Before you begin the installation process:

• Set up the EDB repository.

### Note

Rather than use the EDB repository, you can obtain PostgreSQL installers and installation packages from the PostgreSQL community downloads page.

Setting up the repository is a one-time task. If you have already set up your repository, you don't need to perform this step.

To determine if your repository exists, enter this command:

```
zypper lr -E | grep enterprisedb
```

If no output is generated, the repository isn't installed.

To set up the EDB repository:

- 1. Go to EDB repositories.
- 2. Select the button that provides access to the EDB repository.
- 3. Select the platform and software that you want to download.
- 4. Follow the instructions for setting up the EDB repository.
- Activate the required SUSE module:

```
sudo SUSEConnect -p PackageHub/15.4/ppc64le
```

Refresh the metadata:

sudo zypper refresh

## Install the package

sudo zypper -n install postgresql<xx>-server

Where <xx> is the version of PostgreSQL you are installing. For example, if you are installing version 16, the package name would be postgresql16-server.

# 3.4 Installing PostgreSQL on Windows

You can use the graphical installation wizard to install PostgreSQL on Windows.

When the PostgreSQL installation finishes, you can optionally invoke the Stack Builder package manager. Stack Builder provides a graphical interface for downloading and installing applications, drivers, utilities, and their dependencies. See Using Stack Builder for more information.

For information about preparing to use command-line tools after installation, see Command-line tools.

### Downloading PostgreSQL

To download PostgreSQL installers, see the EDB downloads page.

Rather than use the EDB installer, you can also obtain a prebuilt installation package and instructions directly from the PostgreSQL downloads page.

## Installing PostgreSQL

To perform an installation using the graphical installation wizard, you need superuser or administrator privileges.

### Note

If you're using the graphical installation wizard to perform a system upgrade, the installer preserves the configuration options specified during the previous installation.

1. To start the installation wizard, assume sufficient privileges, and double-click the installer icon. If prompted, provide a password. (In some versions of Windows, to invoke the installer with administrator privileges, you must select **Run as Administrator** from the installer icon's context menu.)

The PostgreSQL setup wizard opens to the Welcome screen.

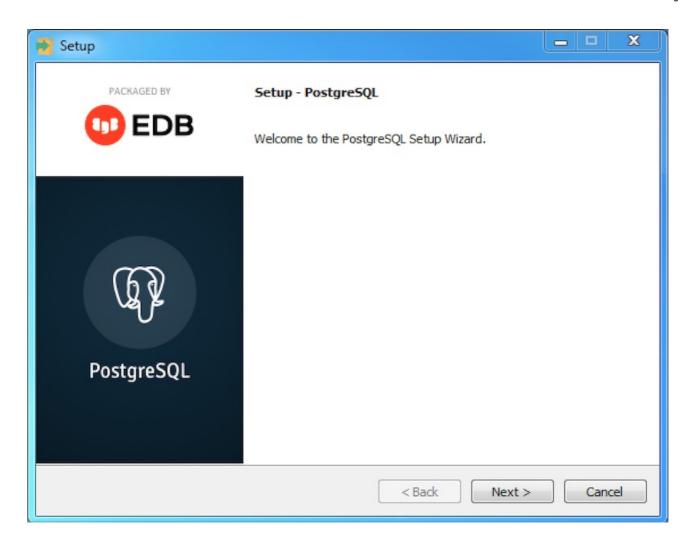

## 2. Select Next.

The Installation Directory window opens.

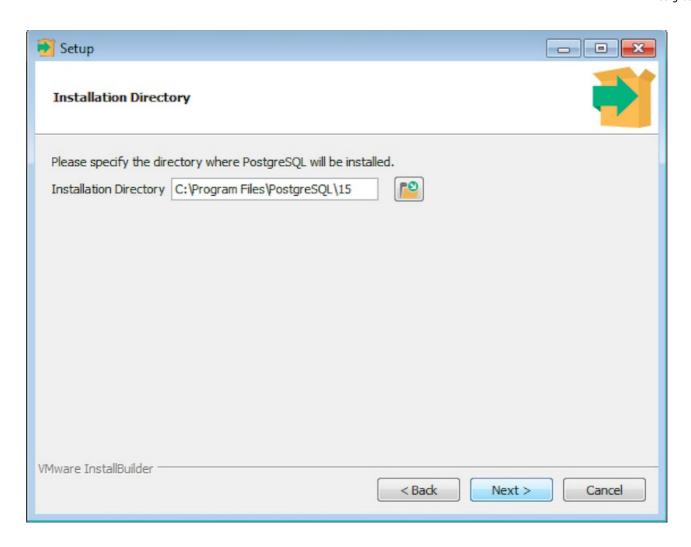

3. Accept the default installation directory, or specify a location. Select Next.

The Select Components window opens.

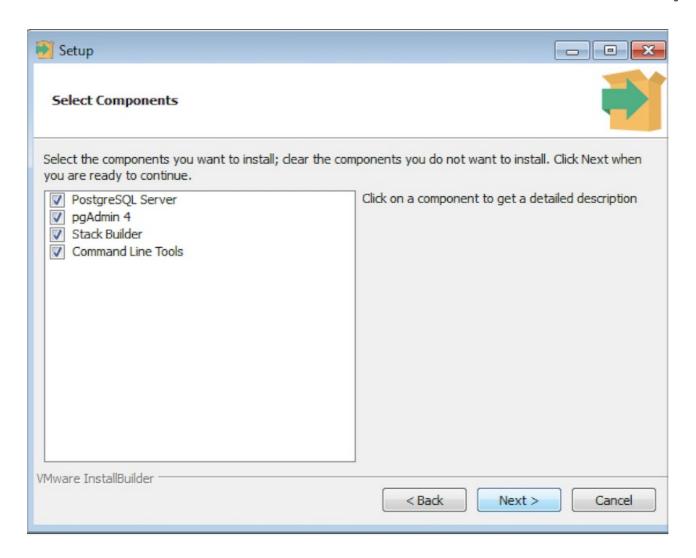

- 4. Use options on the Select Components window to choose the software components to install. Select:
  - PostgreSQL Server to install the PostgreSQL database server.
  - o pgAdmin 4 to install pgAdmin 4. This option is available for PostgreSQL version 13.0 and later.
  - Stack Builder to install the Stack Builder utility. For more information, see Using Stack Builder.
  - o Command Line Tools to install PostgreSQL tools such as psql, pg\_isready, pgbench, clusterdb, createdb, dropdb, createuser, dropuser, pg\_basebackup, pg\_dump, pg\_dumpall, pg\_restore, reindexdb, vacuumdb, and vacuumlo. This isn't a comprehensive list, and the command-line tools installed can vary by platform.

## Select Next.

The Data Directory window opens.

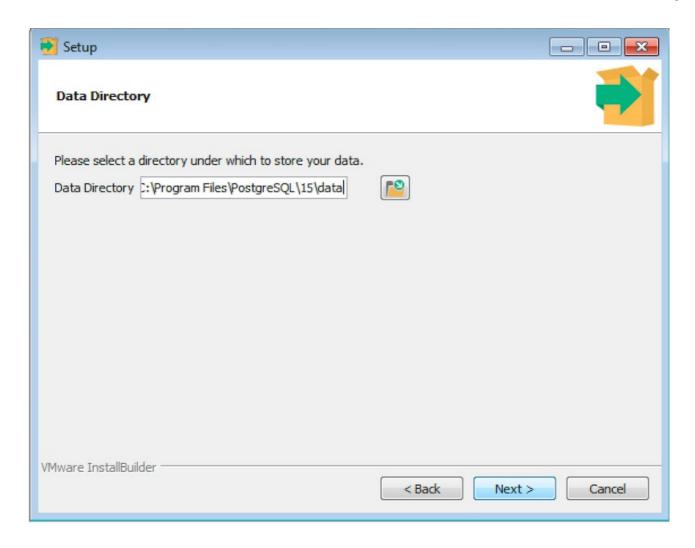

 $5. \ \ Accept the default location, or specify the directory where you want to store data files. Select \textbf{Next}.$ 

The Password window opens.

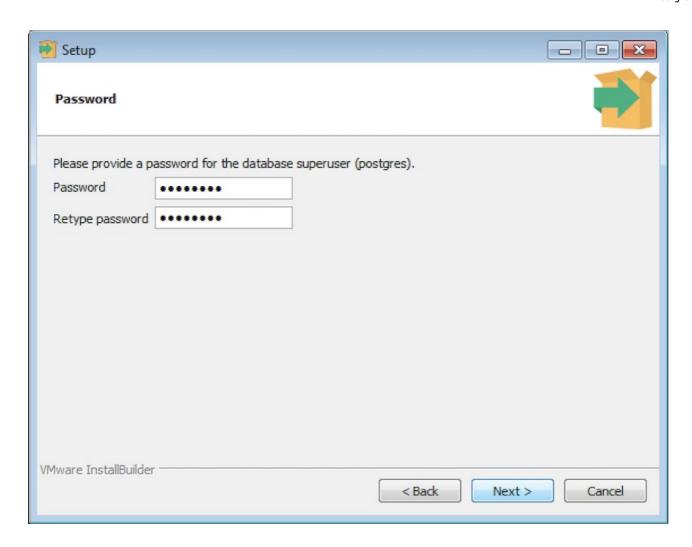

 $Postgre SQL\ uses\ the\ password\ specified\ on\ the\ Password\ window\ for\ both\ the\ database\ superuser\ and\ the\ Postgre SQL\ service\ account.$ 

PostgreSQL runs as a service in the background. The PostgreSQL service account is named postgres. If you already created a service account with the name postgres, you must specify the same password as the existing password for the postgres service account.

The specified password must conform to any security policies on the PostgreSQL host.

6. Enter a password in the Password field, and confirm the password in the Retype Password field. Select Next.

The Port window opens.

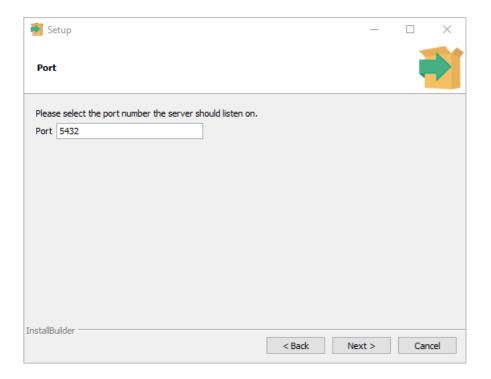

7. In the **Port** field, enter the port number the server listens on. The default listener port is 5432. Select **Next**.

The Advanced Options window opens.

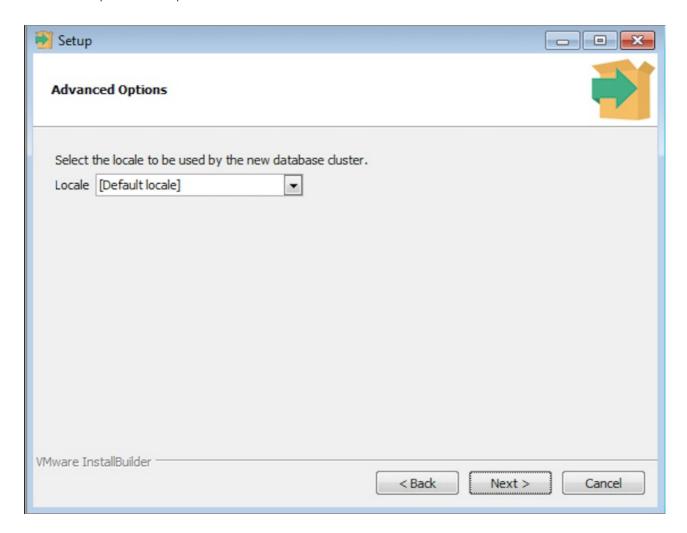

8. In the Locale field, specify the locale for the new database cluster to use. Default locale is the operating system locale. Select Next.

The Pre Installation Summary window opens. It displays the installation preferences that you specified with the installation wizard.

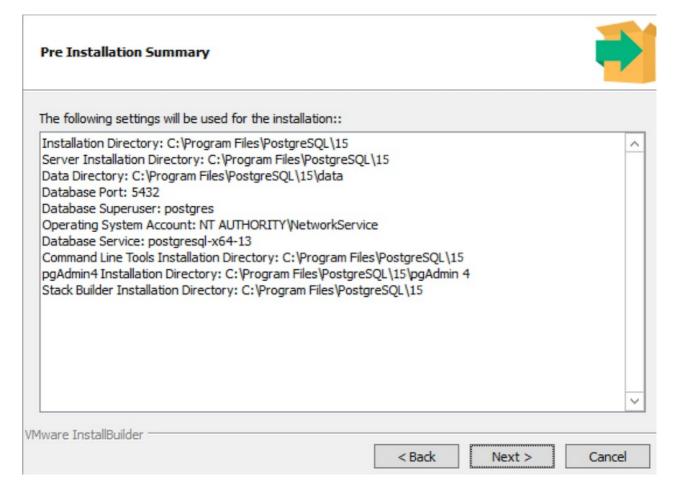

9. Review the settings. If necessary, use the **Back** button to return to a previous dialog box to modify a setting. When you're satisfied with the settings summary, select **Next**.

The wizard informs you that it has the information required to install PostgreSQL.

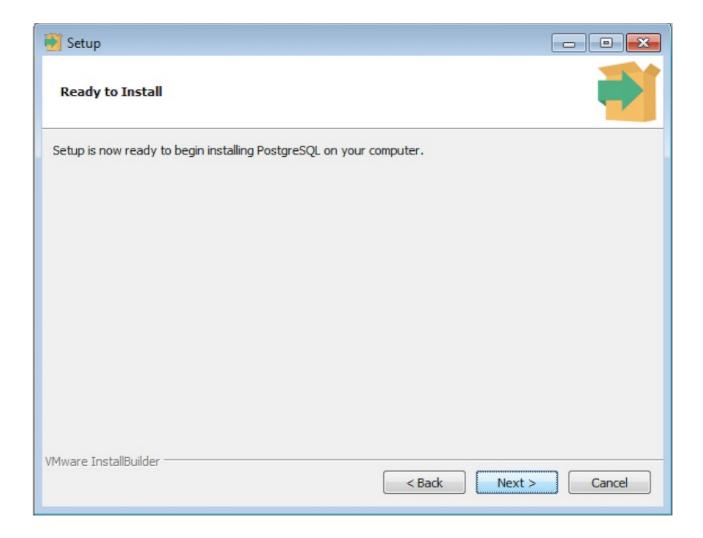

### 10. Select Next.

During the installation, the setup wizard confirms the installation progress of PostgreSQL using a series of progress bars.

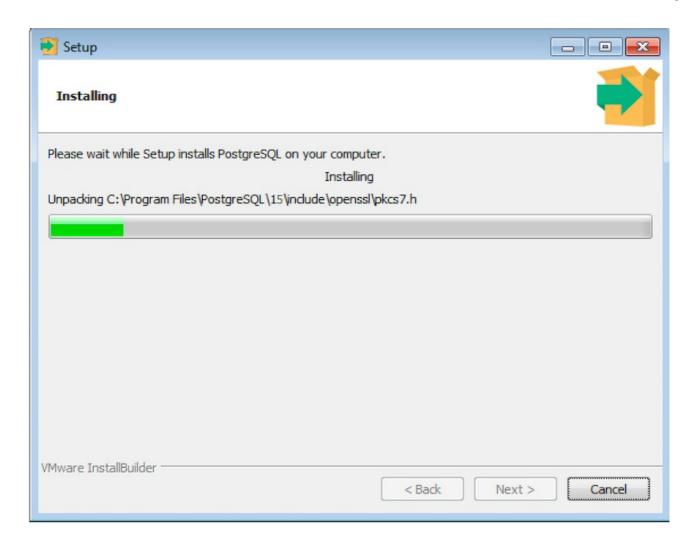

Before the setup wizard completes the PostgreSQL installation, it offers to launch Stack Builder at exit. The Stack Builder utility provides a graphical interface that downloads and installs applications and drivers that work with PostgreSQL.

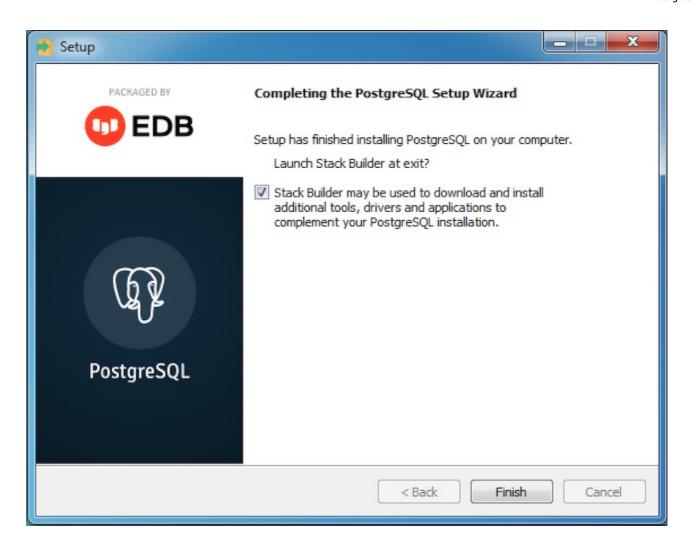

11. Leave the check box selected and select Finish to launch Stack Builder. Alternatively, clear the Stack Builder check box and select Finish to complete the PostgreSQL installation without launching Stack Builder.

### Command-line tools

By default, the installer doesn't modify the system path. If you want to use command-line tools like psql, you can add PostgreSQL to the path after installation.

### Note

For information about the PostgreSQL interactive terminal psql, see the Postgres guide.

To add PostgreSQL to the path:

- $1. \ \ Open the \ System \ Properties \ control \ panel \ and \ select \ the \textbf{Advanced} \ tab. \ Alternatively, \ run \ System \ Properties \ Advanced \cdot exe \ .$
- 2. Select **Environment Variables** to open the environment variables editor.
- 3. Select the Path variable under System variables, and select Edit.
- 4. Add the path that you specified as the installation directory during installation, appended with \bin . By default, the value is c:\program files\postgresql\15\bin , where 15 is the version of PostgreSQL that you installed.

To test your installation, open a new command prompt and run:

psql -U postgres

You're prompted for the password you provided during installation.

# 3.5 Installing PostgreSQL on Mac OS X

EDB provides MacOS installers for PostgreSQL on the EDB downloads page. These installers simplify setting up a system. Rather than use the EDB installer, you can also obtain a prebuilt installation package and instructions directly from the PostgreSQL downloads page.

For a detailed walk-through of the installation process on Mac OS, seethis tutorial.

When the PostgreSQL installation finishes, you can optionally invoke the Stack Builder package manager. Stack Builder provides a graphical interface for downloading and installing applications, drivers, utilities, and their dependencies. See Using Stack Builder for more information.

### Note

If you're using the graphical installation wizard to perform a system upgrade, the installer preserves the configuration options specified during the previous installation.

### Command-line tools

After installing PostgreSQL, you can run command-line tools by referencing them in the bin directory under the installation path you specified during installation. For example, to run psql from the default installation directory, enter:

/Library/PostgreSQL/15/bin/psql -U postgres

For ease of use, you can add this directory to your PATH by adding a line to your ~/.bash\_profile. If using zsh, add it instead to ~/.zshrc.

export PATH="/Library/PostgreSQL/15/bin/:\$PATH"

This step is especially important if you plan to use scripts or other software that rely on PostgreSQL tools, such as Python's <a href="mailto:psycopg2">psycopg2</a>. You can instead add this directory to the system path.

Several other options for installing PostgreSQL on MacOS offer varying levels of flexibility, version support, add-ons, and so on. You find more details on the PostgreSQL website.

# 3.6 PostgreSQL command line parameters

On Windows and MacOS you can optionally include parameters for a PostgreSQL installation on the command line when invoking the PostgreSQL installer.

| Parameter                                                         | Description                                                                                                |  |
|-------------------------------------------------------------------|----------------------------------------------------------------------------------------------------|--|
| <pre>create_shortcuts <create_shortcuts></create_shortcuts></pre> | Specifies whether menu shortcuts are created Default: 1 (yes)                                              |  |
|                                                                   | Specifies a location for the cluster's data directory                                                      |  |
| datadir <datadir></datadir>                                       | <pre>Windows default: C:\Program Files\PostgreSQL\15\data MacOS default: /Library/PostgreSQL/15/data</pre> |  |

| Parameter | Description |
|-----------|-------------|
|           |             |

| debuglevel <debuglevel></debuglevel>                           | Sets the level of detail written to the debug file. Higher values generate more detailed information  Default: 2  Allowed: 0 1 2 3 4                                        |
|----------------------------------------------------------------|----------------------------------------------------------------------------------------------------|
| debugtrace <debugtrace></debugtrace>                           | Specifies the filename containing installation details used for troubleshooting purposes                                                                                    |
| disable-components <disable-components></disable-components>   | Provides a comma-separated list of components that should not be installed Allowed: server pgAdmin stackbuilder commandlinetools                                            |
| enable_acledit <enable_acledit></enable_acledit>               | (Windows only) Checks and gives read permissions on the complete data directory path for the service account  Default: 0 (no)                                               |
| enable-components <enable-components></enable-components>      | Provides a comma-separated list of components to be installed  Default: server pgAdmin stackbuilder commandlinetools  Allowed: server pgAdmin stackbuilder commandlinetools |
| extract-only <extract-only></extract-only>                     | Indicates that the installer should extract the PostgreSQL binaries without performing an installation Default: $\theta$ (no)                                               |
| help                                                           | Displays the list of valid options                                                                                                    |
| install_runtimes<br><install_runtimes></install_runtimes>      | Specifies whether to install Microsoft Visual C++ runtime libraries before the installation proceeds  Default: 1 (yes)                                                      |
| installer-language <installer-<br>language&gt;</installer-<br> | Specifies the installer language Default: en Allowed: en es fr                                                                                                    |
| locale <locale></locale>                                       | Specifies the locale for the PostgreSQL cluster Default: The locale detected by initdb                                                                                      |
| mode <mode></mode>                                             | Specifies the installation mode  Default: qt (use the Qt graphical toolkit)  Allowed Windows values: qt win32 unattended  Allowed MacOS values: qt osx text unattended      |
| optionfile <optionfile></optionfile>                           | Specifies the name and complete path to a file that contains installation configuration options                                                                             |
| prefix <prefix></prefix>                                       | Specifies an installation directory Windows default: C:\Program Files\PostgreSQL\15 MacOS default: /Library/PostgreSQL/15                                                   |
| serverport <serverport></serverport>                           | Specifies a listener port number for PostgreSQL Default: 5432                                                                                                    |
| serviceaccount <serviceaccount></serviceaccount>               | Sets the operating system user account that owns the server process  Default: postgres                                                                                      |
| servicename <servicename></servicename>                        | Sets the name of the database service                                                                                                    |
| servicepassword<br><servicepassword></servicepassword>         | (Windows only) Sets the password for the operating system user account that owns the server process Default: The superuser password                                         |
| superaccount <superaccount></superaccount>                     | Sets the user name of the database superuser<br>Default: postgres                                                                                                    |
| superpassword <superpassword></superpassword>                  | Specifies the database superuser password                                                                                                    |
| unattendedmodeui                                               | Specifies the installer behavior during an unattended installation  Default: minimal                                                                                        |

| Parameter | Description |
|-----------|-------------|
|           |             |

--version

Displays version information about the installer

# 3.7 Using Stack Builder

The Stack Builder utility provides a graphical interface that simplifies downloading and installing modules that complement your PostgreSQL installation. When you install a module with Stack Builder, Stack Builder resolves any software dependencies.

### Note

The modules supported by Stack Builder are subject to change and vary by platform.

Stack Builder requires internet access. If your installation of PostgreSQL is behind a firewall with restricted internet access, Stack Builder can download program installers through a proxy server. The module provider determines if the module can be accessed through an HTTP proxy or an FTP proxy. Currently, all updates are transferred by an HTTP proxy, and the FTP proxy information isn't used.

Invoke Stack Builder any time after the installation is complete.

1. Select PostgreSQL > Application Stack Builder. If prompted, enter your system password. The Stack Builder welcome screen opens.

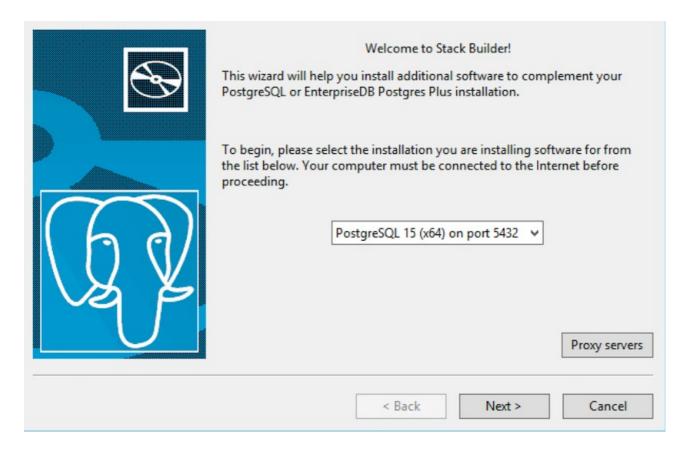

2. On the welcome screen, select your PostgreSQL installation from the list.

If the selected PostgreSQL installation has restricted internet access, select **Proxy Servers** on the Welcome window to open the Proxy Servers dialog box.

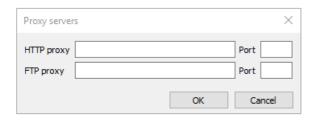

- Enter the IP address and port number of the proxy server in the HTTP proxy or FTP proxy fields on the Proxy Servers dialog box. Currently, all Stack Builder modules are distributed by way of HTTP proxy (FTP proxy information is ignored).
- Select OK.
- 3. The tree control on the Stack Builder module selection window contains a node for each module category. Select a category heading to expose the modules within that category.

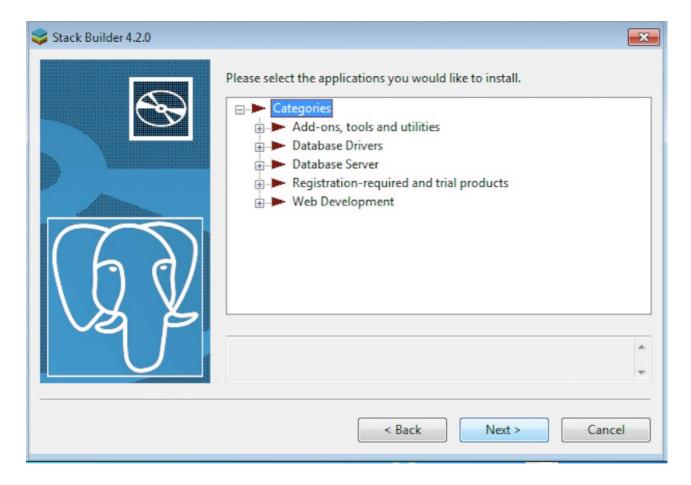

Each entry in the tree control is the name of a module that can be installed with Stack Builder.

- If the module is installed, the word (installed) appears to the right of the module name.
- Check boxes next to the modules that are already installed but eligible for update appear selected.
- To add modules to the selected PostgreSQL installation, select the check box to the left of the module name, and selectNext.

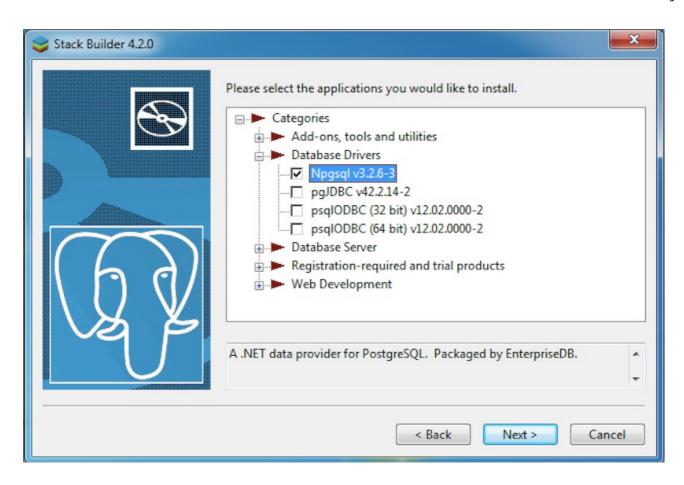

The Selected Packages window confirms the packages selected.

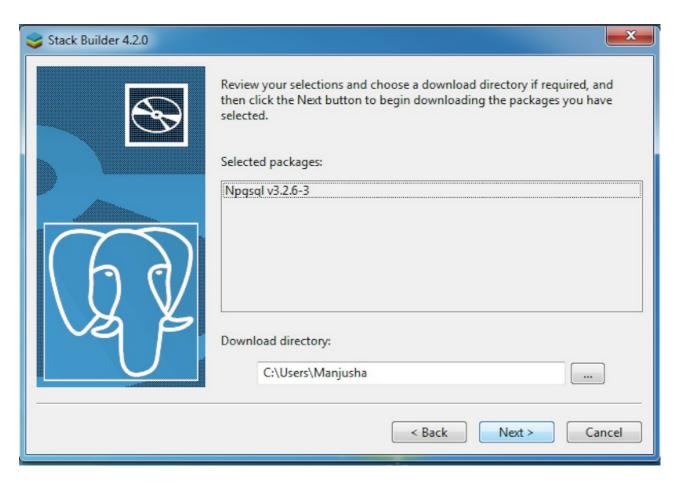

4. The package installers are downloaded to the directory specified in the **Download directory** field. Use the button to the right of the **Download directory** field to open a file selector and select a location to store the downloaded installers.

5. Select Next to connect to the server and download the required installation files.

When the downloads complete, a confirmation reports that the installation files were downloaded and are ready for installation.

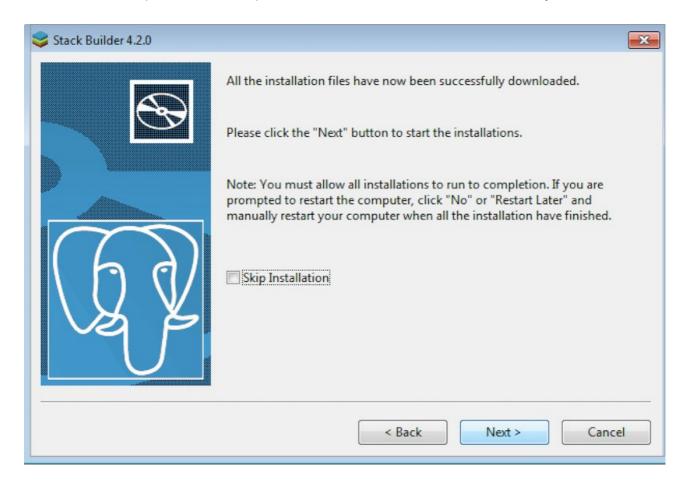

6. Select **Next** to start the installation. (To instead exit Stack Builder without installing the downloaded files, select the check box next to **Skip Installation**, and select **Next**.)

Each downloaded installer has different requirements. As the installers execute, they might prompt you to accept license agreements, enter passwords, and enter configuration information.

### Note

During installation, you might be prompted by one or more of the installers to restart your system. Select **No** or **Restart Later** until all installations are completed.

7. When the last installation completes, restart the system to apply all of the updates.

You might encounter packages that don't install successfully. If a package fails to install, Stack Builder displays an alert and writes a message to the log file stored in <code>%TEMP%</code>.

8. When the installation is complete, the installer alerts you to the success or failure of the installations of the requested packages. If prompted by the installer, restart your computer.

## 4 Uninstalling PostgreSQL

The PostgreSQL installer creates an uninstaller in the PostgreSQL installation directory. You can uninstall PostgreSQL on Windows and Mac hosts.

### Note

If you used Stack Builder to install any applications that work with PostgreSQL, you must uninstall each application. Use the uninstall program created for that application during the install process.

### Uninstalling PostgreSQL on Windows

1. On the Windows Control Panel, open the Uninstall or Change a Program dialog box.

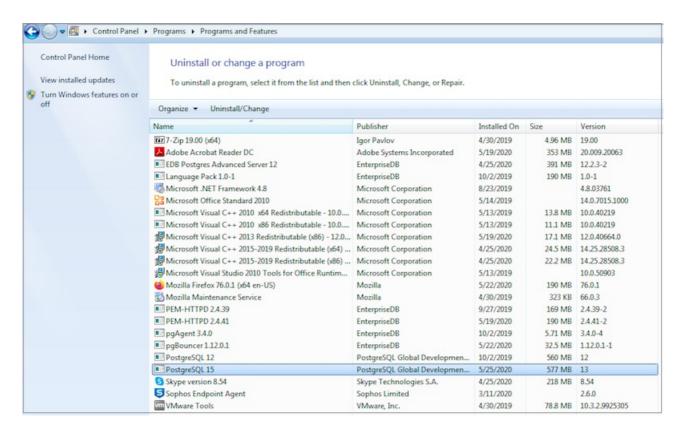

2. Right-click PostgreSQL, and select Uninstall/Change from the context menu.

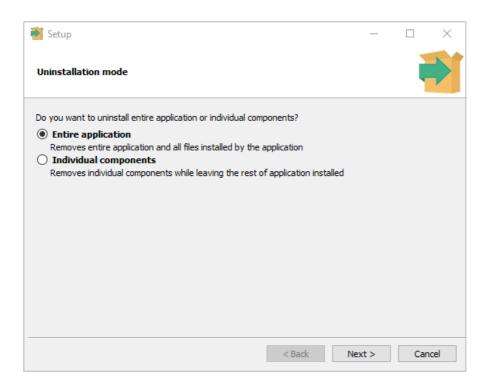

- 3. You can remove the entire application or individual components.
  - To remove the entire application, select Entire application and select Next.
  - To remove individual components, select Individual components and select Next. Then, from the list, select the components to uninstall, and select Next.

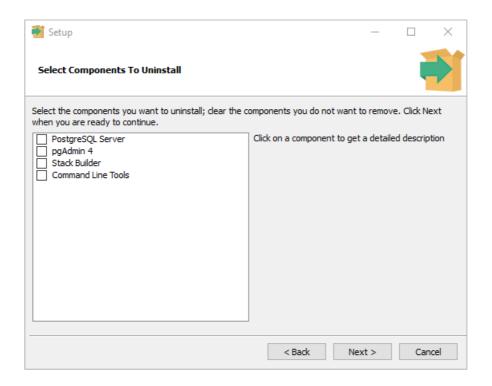

A progress bar keeps you informed as PostgreSQL is removed.

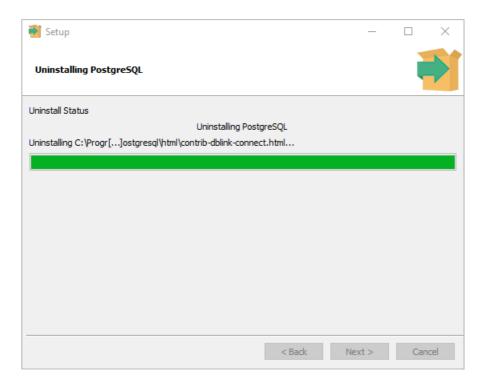

4. When the uninstaller completes, select **OK**.

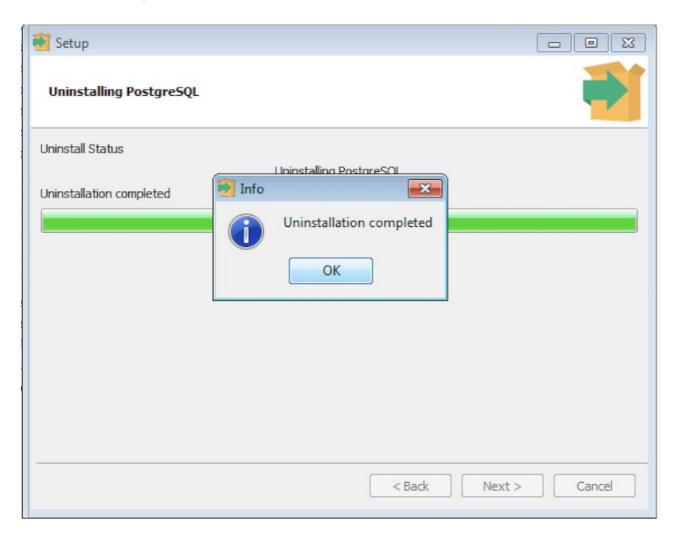

Uninstalling PostgreSQL on Mac

These instructions apply if you used EDB's interactive Mac installer to install PostgreSQL.

- If you used another installer, refer to the macOS documentation for instructions on uninstalling an app.
- If you used Homebrew, use the brew uninstall command to uninstall PostgreSQL and any related packages. Use brew list to see what's installed.

To uninstall PostgreSQL on a Mac system:

### Data is not deleted

This uninstaller removes the application but, to avoid data loss, leaves in place the Postgres data directory and the postgres user that was created to manage the installation. At the end of its run, the uninstaller displays a message confirming that it didn't remove the data directory or user.

1. Invoke the uninstaller:

open /Library/PostgreSQL/<version>/uninstall-postgresql.app

Where <version> is the version of PostgreSQL you installed.

2. You're prompted for a password. If your user has admin rights on macOS, enter your password. Otherwise, enter the user name and password of a user with admin rights.

The uninstaller opens and asks if you want to uninstall the entire application or individual components.

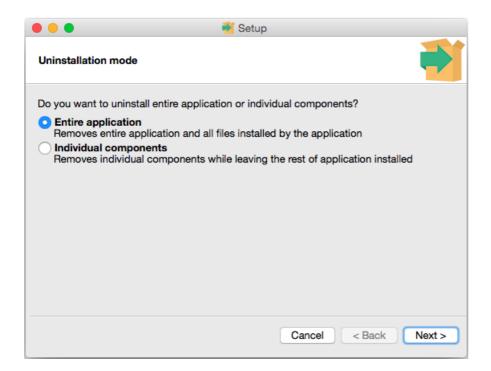

- 3. Respond to the installer:
  - To remove the entire application, select **Entire application**, and select **Next**.
  - To remove individual components, select **Individual components**. Select the components to uninstall, and select **Next** to start uninstalling components.

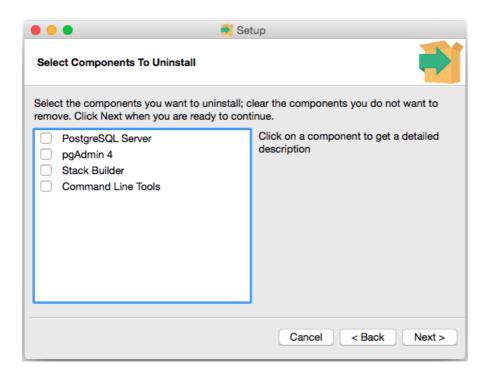

Progress bars appear as each component is removed.

4. When the uninstaller completes, select **OK**.

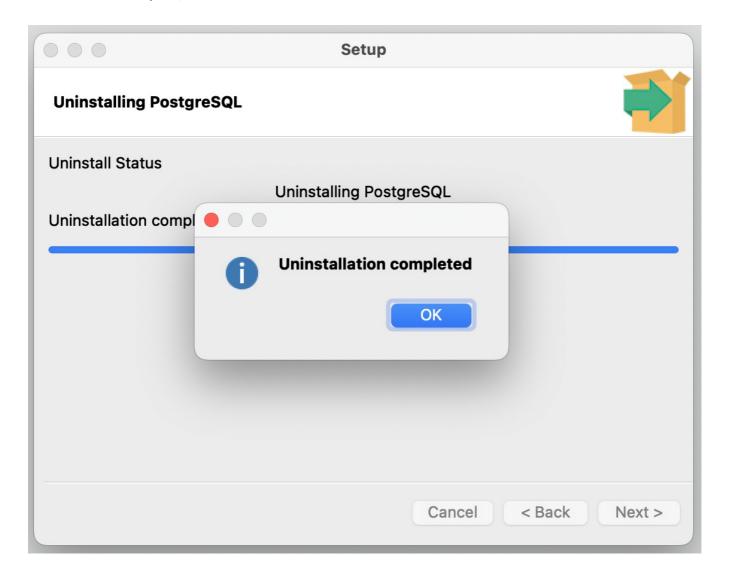

# 5 Installation troubleshooting

## Multi-byte characters in user name

If your system user name or machine name contains non-ASCII characters, the installation may fail. Make sure your user name or machine name don't include multi-byte characters.

## Installation log files

If you encounter problems during installation, consult the installation log file install-postgresql.log created in:

- /tmp on Mac OS X
- %TEMP% on Windows

## Warning

The log file might contain the superuser password specified during the installation. Obscure the password before sharing the log with anyone.

If you can't resolve the problem after reviewing the log file, search the self-service content available at the EDB website for a solution. If you still can't resolve the issue, send details of the problem, along with system details and any appropriate parts of the installation logfile, to <a href="mailto:support@enterprisedb.com">support@enterprisedb.com</a>.